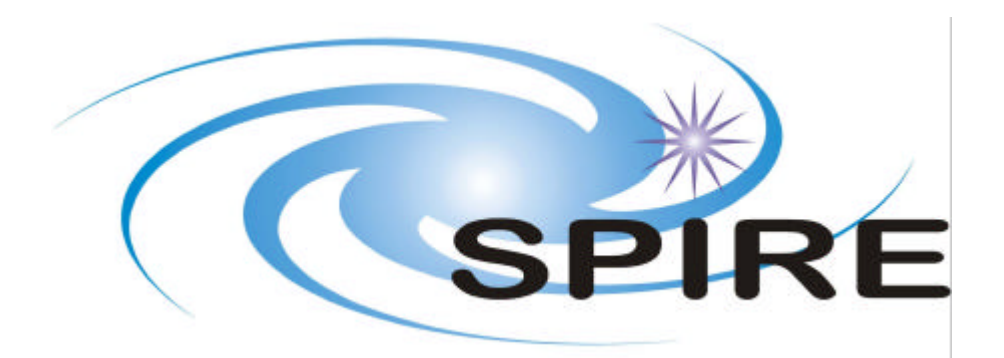

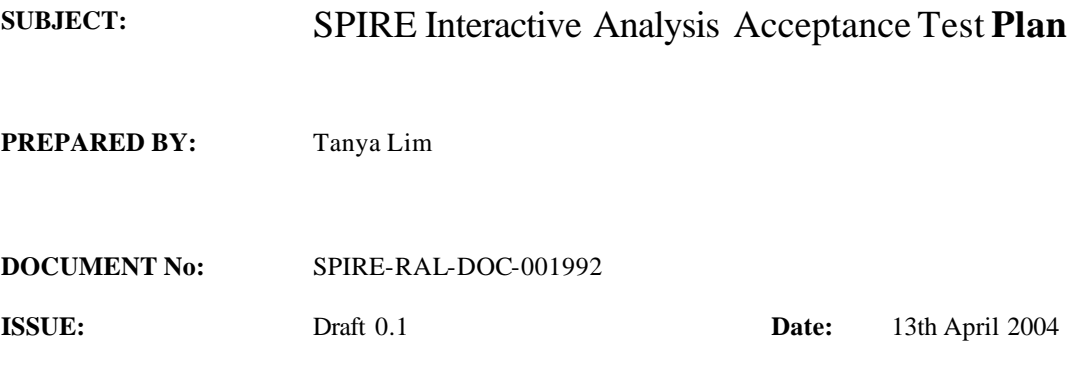

**APPROVED BY: Date:**

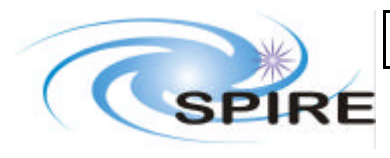

**Project Document**

**SPIRE Interactive Analysis Acceptance Test Plan**

**Ref: SPIRE-RAL-DOC-001992 Issue: Draft 0.1 Date: 13th April 2004 Page:** 3 of 10

# **Distribution**

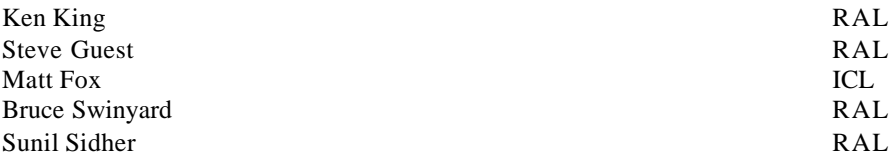

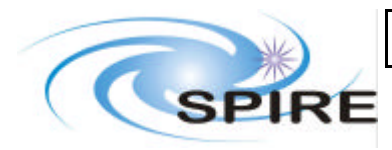

**Project Document**

**SPIRE Interactive Analysis Acceptance Test Plan**

**Ref: SPIRE-RAL-DOC-001992 Issue: Draft 0.1 Date: 13th April 2004 Page:** 4 of 10

# **Change Record**

**ISSUE DATE Changes** Draft 0.1 13<sup>th</sup> April 2004 First version

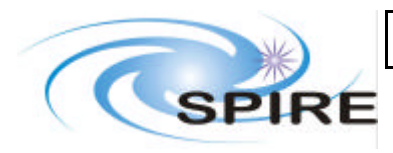

**SPIRE Interactive Analysis** Acceptance Test Plan

# **TABLE OF CONTENTS**

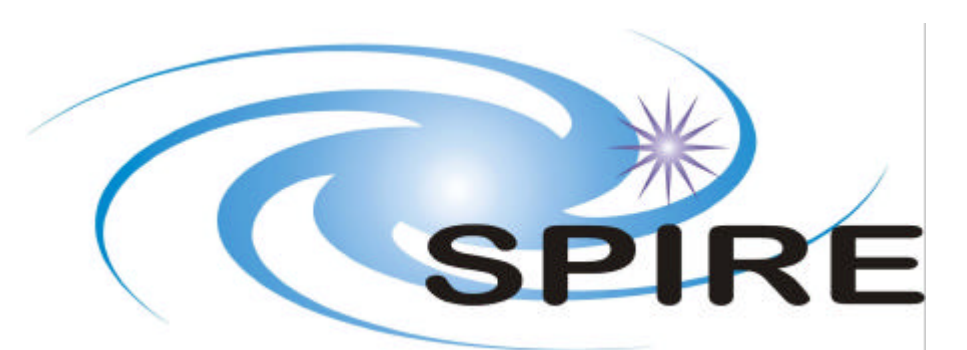

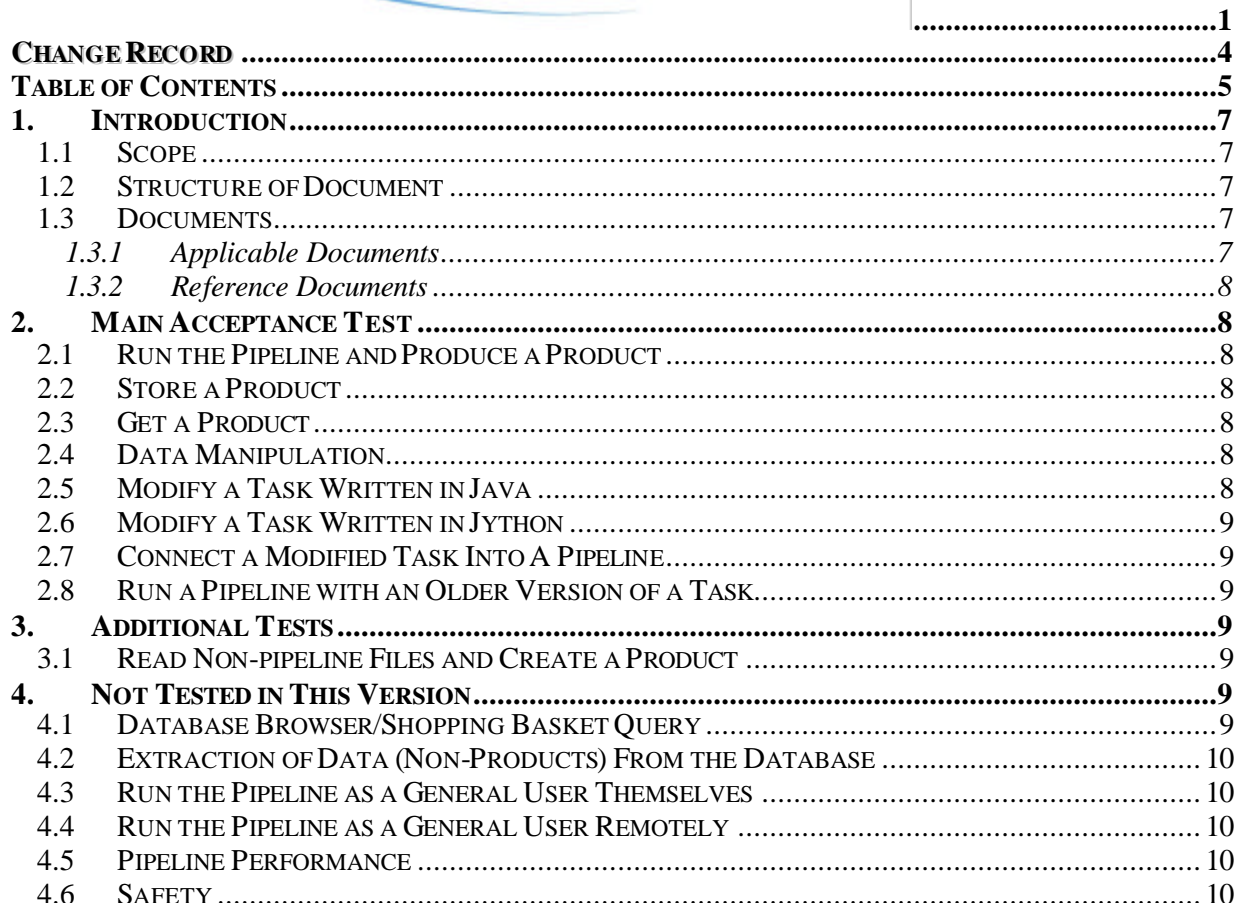

#### **FIGURES**

# **TABLES**

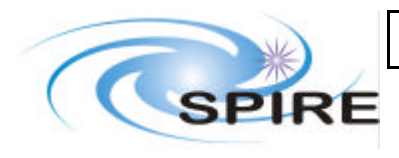

**Project Document**

**SPIRE Interactive Analysis Acceptance Test Plan**

**Ref: SPIRE-RAL-DOC-001992 Issue: Draft 0.1 Date: 13th April 2004** Page:

**Glossary**

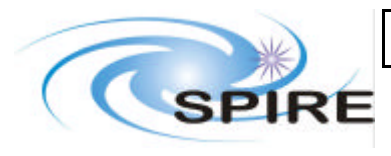

### **1. INTRODUCTION**

# **1.1 Scope**

This document defines the main steps that will be executed in order to acceptance test IA. The current version of this document is only scoped for IA iteration 5. This document may be updated for subsequent versions as additional functionality becomes available. This plan will act as an applicable document to a detailed test procedure.

The document contains three main sections. The first section outlines the main acceptance test procedure which is expected to be executed in the order given. Additional tests are given in the following section with the final section listing those tests which are not planned for this IA iteration.

The following users have been identified:

- Scientific Developer\*
- Calibration Scientist\*
- Test Scientist\*
- Instrument Scientist\*
- SPIRE Consortium Member\*
- Scientific Validator\*
- Software Tester \*
- General Community Astronomer
- Pipeline Runner
- Quality Control Pipeline Operator
- Ouality Analyser

This plan is applicable to those users marked with a \*. The remaining users are not yet a consideration for the current IA system. They may considered by later versions of this test plan or may be considered by an HSC produced acceptance test plan.

### **1.2 Structure of Document**

#### **1.3 Documents**

#### **1.3.1 Applicable Documents**

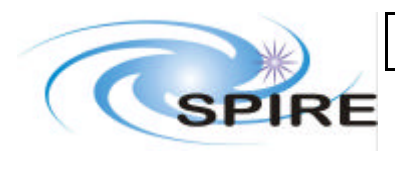

#### **1.3.2 Reference Documents**

# **2. MAIN ACCEPTANCE TEST**

### **2.1 Run the Pipeline and Produce a Product**

1. Run the pipeline N steps

### **2.2 Store a Product**

- 2. Store a product as a FITS file
- 3. Store a product as an ASCII file
- 4. Store a product in the database

# **2.3 Get a Product**

- 1. Read a product from a FITS file
- 2. Read a product from an ASCII file
- 3. Read a product from the database using command line "query"
- 4. Read a product from a database over a network using command line "query"
- 5. Find out what the contents of a Product are
- 6. Check that they are all the same by using introspection

# **2.4 Data Manipulation**

**Pre- requisite**: Get a product run successfully

- 1. Extract dataset
- 2. Extract things from the dataset
- 3. Apply functions to the data need list?
- 4. Visualise data contents

# **2.5 Modify a Task Written in Java**

Pre- requisite: Get a product run successfully

1. Run the task on the product

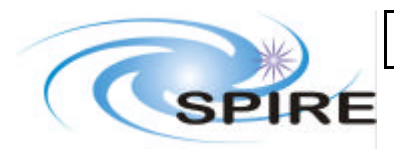

- 2. Inspect Output
- 3. Modify the task
- 4. Compile task
- 5. Re-Run the task
- 6. Compare output

# **2.6 Modify a Task Written in Jython**

#### **Pre- requisite: Get a product run successfully**

- 1. Run the task on the product
- 2. Inspect Output
- 3. Modify the task
- 4. Re-import or Re-execute task
- 5. Re-Run the task
- 6. Compare output

# **2.7 Connect a Modified Task Into A Pipeline**

#### **Pre-requisite: Modify a task run successfully**

- 1. Run the pipeline
- 2. Inspect the history

### **2.8 Run a Pipeline with an Older Version of a Task**

- 1. Run pipeline with unmodified task
- 2. Inspect the history to check the version

# **3. ADDITIONAL TESTS**

### **3.1 Read Non-pipeline Files and Create a Product**

- 1. Read externally made FITS file
- 2. Read externally made ASCII file
- 3. Inspect contents

# **4. NOT TESTED IN THIS VERSION**

# **4.1 Database Browser/Shopping Basket Query**

#### **Notes**:

The usage of IA with the database browser/shopping basket is TBD but some basic steps can be defined.

It is currently not clear whether a download or read in step is necessary

- 1. Query
- 2. Look at results of query

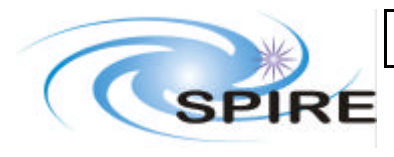

- 3. Look at results of query
- 4. Select desired products for access from IA

#### **4.2 Extraction of Data (Non-Products) From the Database**

#### **Notes:**

It is assumed that this is tested in the HCSS acceptance test plan.

#### **4.3 Run the Pipeline as a General User Themselves**

TBD

#### **4.4 Run the Pipeline as a General User Remotely**

TBD

#### **4.5 Pipeline Performance**

TBD

**4.6 Safety**

TBD